#### **УДК 372.854:[372.851+004.9]**

# **ИСПОЛЬЗОВАНИЕ ИНФОРМАТИКИ И МАТЕМАТИКИ ПРИ ПРЕПОДАВАНИИ ХИМИИ В ОБЩЕОБРАЗОВАТЕЛЬНЫХ ШКОЛАХ**

# **Абышов Н.А. 1 , Алиева С.К. 2**

*<sup>1</sup>Технико-гуманитарный лицей «Терегги» имени И. Гаджиева, Азербайджан, e-mail: nasimabishov@gmail.com <sup>2</sup>Нахичеванский государственный университет, Азербайджан, e-mail: samire\_eliyeva1989@mail.ru*

**Статья посвящена использованию информатики и математики при обучении химии в общеобразовательной школе. В статье дается объяснение термина «междисциплинарность», способы его использования, а также информация об исследованиях, проводимых в этой области. Обсуждены возможности межпредметной связи химии с информатикой и математикой при решении различных химических процессов и задач, встречающихся в учебниках химии средних общеобразовательных школ, и приведены конкретные примеры. В статье рассматривается использование программы Microsoft Excel при проведении различных видов внутришкольного оценивания в средних общеобразовательных школах и при решении различных задач по основным понятиям химии. В статье исследован уровень обеспечения междисциплинарной интеграции информатики с химией в методических материалах, используемых в учебном процессе в Азербайджане. В качестве примера интеграции математики и химии приведены задачи расчета процентных концентраций, получаемых при смешивании растворов разной концентрации. Гипотеза «При правильном применении междисциплинарной связи между информатикой, математикой и химией увеличивается интерес учащихся к этим предметам и приобретаемым ими знаниям, умениям и навыкам» подтверждена экспериментально.**

Ключевые слова: междисциплинарность, преподавание химии, использование информатики в обучении химии, междисциплинарность химии и информатики, использование математики в обучении химии, междисциплинарность химии и математики, педагогический эксперимент.

### **THE USE OF INFORMATICS AND MATHEMATICS IN TEACHING CHEMISTRY IN SECONDARY SCHOOLS**

# **Abishov N.A. 1 , Aliyeva S.K. 2**

*<sup>1</sup>Tereggi Technical and Humanitarian Lyceum named after I. Hajiyev, Azerbaijan, e-mail: nasimabishov@gmail.com <sup>2</sup>Nakhchivan State University, Azerbaijan, e-mail: samire\_eliyeva1989@mail.ru*

**The article is devoted to the use of computer science and mathematics in teaching chemistry in a secondary school. The article explains the term interdisciplinary, how it is used, and information about the research being done in this area. The possibilities of interdisciplinary communication with informatics and mathematics in solving various chemical processes and problems found in chemistry textbooks in secondary schools are investigated, and specific examples are given. The article discusses the use of the Microsoft Excel program when conducting various types of intra-school assessments in secondary schools and in solving various problems on the basic concepts of chemistry. The article examines the level of interdisciplinary integration with chemistry in methodological materials on informatics used in the educational process in Azerbaijan. As an example of the integration of mathematics and chemistry, the problems of calculating the percentage concentrations of solutions obtained by mixing solutions of different concentrations are given. The pedagogical hypothesis "With the correct application of the interdisciplinary connection between computer science and chemistry, the interest of students in these subjects and the knowledge, skills, and abilities they acquire" is confirmed by a pedagogical experiment.**

Keywords: interdisciplinarity, teaching chemistry, use of informatics in teaching chemistry, interdisciplinarity of chemistry and informatics, use of mathematics s in teaching chemistry, interdisciplinarity of chemistry and mathematics, pedagogical experiment.

Междисциплинарность означает сознательное использование возможностей нескольких дисциплин для исследования сути темы, вопроса, проблемы, процесса или задачи при изучении любого предмета. Из-за быстрого развития науки и техники невозможно глубоко понять каждый материал. Поэтому объяснение этих проблем с помощью междисциплинарной коммуникации является важным вопросом. Каждый учитель, работающий в

общеобразовательных школах, должен иметь минимальные знания не только по своим, но и другим специальностям, должен постоянно работать над собой. Важно наладить сотрудничество между учителями разных предметов для правильного установления межпредметной связи в современных моделях урока. В это время еще больше развиваются тесное общение, сотрудничество и навыки взаимного обучения между учениками и преподавателями. В межпредметной коммуникации возможна интеграция не только двух, но и нескольких предметов. В качестве примера междисциплинарной интеграции можно показать интеграцию физики, математики и биологии в исследованиях Э.Ж. Кошерова, Ш. Утебаевой, Г.Д. Есентуреевой, С.А. Шитибаевой [1]. При мультидисциплинарной интеграции в большинстве случаев преподают несколько преподавателей вместо одного.

Сегодня трудно найти учителя, который не использует информационные и коммуникационные технологии в управлении и организации учебного процесса в системе среднего школьного образования. В последние годы этой области в нашей стране уделяется особое внимание, Министерство науки и образования Азербайджанской Республики и ряд учреждений, входящих в его структуру, организовали многочисленные тренинги с целью дальнейшего повышения квалификации учителей. Ежедневное совершенствование информационных и коммуникационных технологий создает особые возможности для поиска, анализа и обработки информации, получаемой в сфере образования. В связи с этим развивается междисциплинарная связь информатики с другими дисциплинами. По мнению Л.Ш. Фатхрахманова, реализация межпредметных связей позволяет учащимся синтезировать и применять знания и умения, полученные на уроках по разным предметам [2].

Цель исследования. Основной целью исследования является изучение того, как меняются интересы учащихся к математике, информатике и химии, а также их учебные качества в процессе интеграций этих предметов в средних общеобразовательных школах.

**Материал и методы исследования.** В нашей республике информатика преподается с 1-х классов. В VI классе учащиеся по учебнику информатики знакомятся с электронными презентациями, работой со слайдами, Интернетом и электронной почтой.

Начиная с VII класса возможно использование программ Microsoft Office при составлении различных текстов, таблиц, диаграмм, формул, рисунков, графиков и записи химических реакций. Программа Excel занимает особое место среди этих программ. Первые понятия химии, такие как относительная атомная масса, относительная молекулярная масса, количество вещества, объем, масса, плотность, относительная плотность, взаимный расчет мольных объемов газов и математическая зависимость между ними, могут быть лучше объяснены с помощью программы Excel. Для этого необходимо научить учащихся основным

понятиям программы Excel. Это можно сделать при совместной работе учителя химии и учителя информатики в рамках взаимного проекта.

Страница открывается в программе Excel, под названием указываются формулы химических веществ, известные учащимся, например, как формула молекул водорода, кислорода, углекислого газа, оксида углерода и метана. В следующем столбце указаны молярные массы этих веществ. Затем в следующих столбцах следует ввести формулы для автоматического расчета количества вещества, объема, плотности, относительной плотности по водороду и массы. В таблице вещества записаны в столбце B, молярная масса C, количество вещества D, объем E, плотность F, плотность по водороду G и масса H. Сначала в столбец C записываются молярные массы веществ B, затем в столбец D записывается количество произвольных веществ для этих веществ. Исходя из количества вещества, объем газов можно рассчитать по формуле V=22,4∙μ. Поэтому пишем =D4\*22.4 в столбце D и нажимаем ввод. Чтобы найти объем веществ в других строках, нужно отметить эту ячейку и перетащить мышь вниз. В этом случае для них также будут автоматически рассчитаны объемы. Чтобы найти плотность в столбце F, мы должны написать =C4/E4 перед молекулой водорода. Чтобы найти плотность веществ в других рядах, нужно еще раз отметить эту ячейку и перетащить мышь вниз. В этом случае для них также будут автоматически рассчитаны плотности. Для относительной плотности водорода в столбце G =C4/2 в ячейке G4, а для расчета массы веществ в столбце H в ячейку H4 следует записать =C4\*D4 и нажать клавишу ввода.

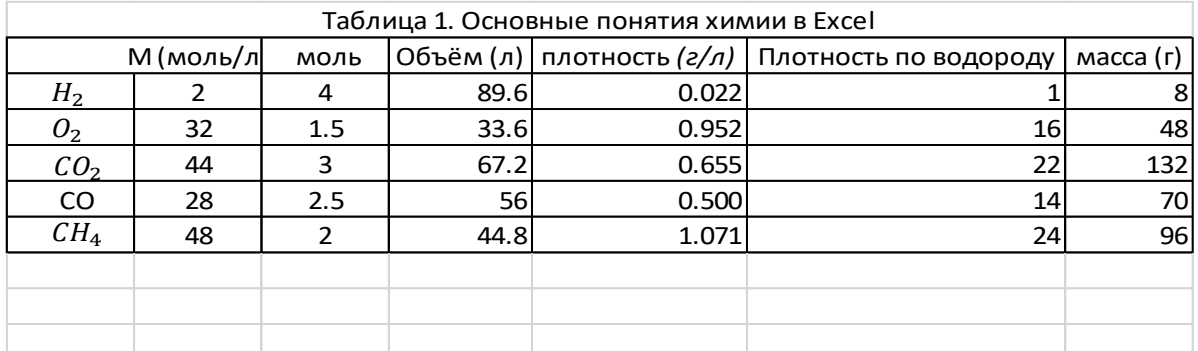

Как показано в вышеприведенной таблице, обучение первым понятиям химии с помощью Excel позволяет четко понять математическую зависимость между этими параметрами. Предоставленная электронная таблица Excel содержит не менее 25 математических расчетов для 5 химических веществ. Используя эту таблицу, можно легко оценить знания учащихся. Для этих веществ мы присвоили определенное значение мольных количеств и на основе этого сумели автоматически рассчитать другие параметры. Для того чтобы учащиеся лучше усвоили первые химические понятия, им в качестве домашнего задания можно поручить составить таблицы и выполнить математические расчеты для

автоматического расчета других параметров с помощью Excel по известному значению объема или массы.

С помощью программы Excel можно показать, что масса веществ и их объемы при нормальных условиях прямо пропорциональны количеству вещества. Для этого массу и объем молекулы водорода, соответствующие разным молям, можно автоматически рассчитать в Excel и нанести на график.

Чтобы построить график на основе этой таблицы, необходимо использовать инструменты Insert  $\rightarrow$  Charts $\rightarrow$ XY (Scatter). В этом случае получается следующий график (рис. 1).

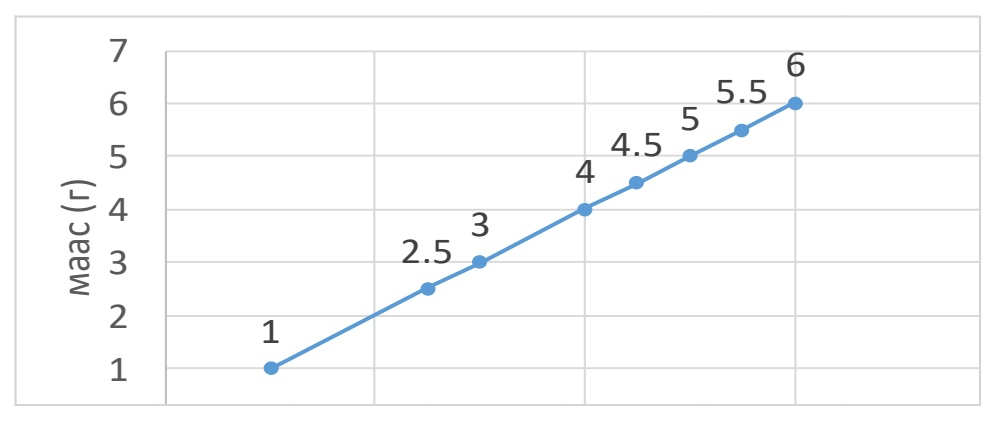

0 *Рис. 1. Зависимость массы водорода от количества вещества*

Аналогичным методом можно построить пропорциональную зависимость объема водорода от количества вещества.

Возможно дальнейшее укрепление взаимосвязи математики и информатики при обучении задачам, связанным с решениями в учебнике химии VII класса. М.М. Литвак исследовал применение различных компьютерных программ в обучении химии. По мнению М.М. Литвака, программы ChemOffice и система PASS содержат многие возможности не только для химии и биологии, но также и для проведения научных исследований [3]. По мнению С.И. Дьяченко и А.В. Бодровой, без математики невозможно приобрести полные знания по естественным наукам [4]. Для этого можно использовать Microsoft Excel. Напишем массу раствора I в столбец А, а массу раствора II в столбец Б. Для более ясного понимания задачи учащимися возьмем сумму масс фиксируемых решений, пусть в данной задаче  $m_1+m_2=400$ . Здесь  $m_1$  - масса первого раствора,  $m_2$  - масса второго раствора, m - масса полученного раствора. Значения в интервале  $25 \le m_1 \le 375$  приведены для первого решения. В столбце С записывается функция =  $(0,1+A4+0,2*B4)*100/400$ . Здесь 0,1 - массовая доля растворенного вещества в первом растворе, 0,2 - массовая доля растворенного вещества во втором растворе, 400 - общая масса полученного раствора. При одинаковой массе 10 процентного и 20-процентного раствора, т.е. 200 г, плотность полученного раствора равна среднему значению 10 и 20. По мере набора массы 10-процентного раствора при перемешивании плотность уменьшается и приближается к 10%. В противном случае при взятии более 20-процентного раствора процент полученного раствора увеличивается и приближается к 20-процентному. Смешивание растворов разных концентраций является одним из видов задач, а также задач, связанных с получением растворов с определенной концентрацией. Например, чтобы получить m граммов ω процентного раствора, в каком соотношении следует смешать ω<sup>1</sup> и ω<sup>2</sup> процентное содержание твердых веществ?

Для этого примем, что массы смешиваемых растворов равны  $m_1$  и  $m_2$ . Тогда масса растворенного вещества в растворе I равна  $m_1$ (растворенное вещество) =  $\frac{\omega_1 m_1}{100 m}$  $\frac{\omega_1 m_1}{100 m_1}$ , Macca растворенного вещества в растворе II равна  $m_2$ (растворенное вещество) =  $\frac{\omega_2 m_2}{100 m_2}$  $\frac{\omega_2 m_2}{100 m_2}$ .

 $m$ (растворенное вещество) =  $\frac{\omega m}{100x}$  $\frac{\omega m}{100m} = \frac{\omega_1 m_1}{100m_1}$  $\frac{\omega_1 m_1}{100 m_1} + \frac{\omega_2 m_2}{100 m_2}$  $\frac{\omega_2 m_2}{100 m_2}$ ,  $m<sub>2</sub>$  $m<sub>1</sub>$  $=\frac{\omega_2-\omega}{\omega}$  $\omega - \omega_1$ 

Пользоваться последней формулой удобнее, так как плотность первого раствора, который обычно смешивают, меньше плотности второго раствора. Таким образом, мы получили формулу масс растворов, взятых для получения раствора концентрации ω.

Одна из вещей, на которую следует обратить внимание при смешивании растворов, это учитывать, происходили ли в растворе химические реакции и осаждения. В таких случаях решение задач усложняется, а объяснение алгоритма их решения требует от учителейпредметников особых навыков.

Одной из проблем, возникающих при смешивании растворов, является образование осадка. В этом случае масса полученного раствора меньше суммы масс смешанных растворов.

Интеграция химии, информатики и математики может быть широко использована при обучении органической химии [5].

**Результаты исследования и их обсуждение.** Педагогический эксперимент был проведен в VIIa и VIIf классах технико-гуманитарного лицея «Терегги» имени И. Гаджиева. Гипотеза педагогического эксперимента заключалась в том, что «при систематическом использовании межпредметной связи математики и информатики в обучении химии будет сформирована мотивация учащихся и повысится качество образования». На начальном этапе педагогического эксперимента были определены контрольная и экспериментальная группы. В лицее было шесть наборов седьмого класса, а именно VIIa, VIIb, VIIc, VIId, VIIe и VIIf. В процессе выбора занятий контрольной и экспериментальной групп мы ориентировались на минимум побочных эффектов. С этой целью мы провели мониторинг учащихся по предметам химии, математики и информатики в этих классах. По результатам наблюдения за контрольный класс принят VIIа (27 учеников), а за экспериментальный класс - VIIf (24 ученика). Рассчитывались оценки контрольных экзаменов по предметам химии, математики и информатики учащихся всех классов, средние баллы по каждому предмету в классе. Среди классов, принимавших участие в контрольном экзамене, наиболее близкими по средним оценкам по всем трем предметам в отдельности и в целом оказались классы VIIа и VIIf (рис.

2).

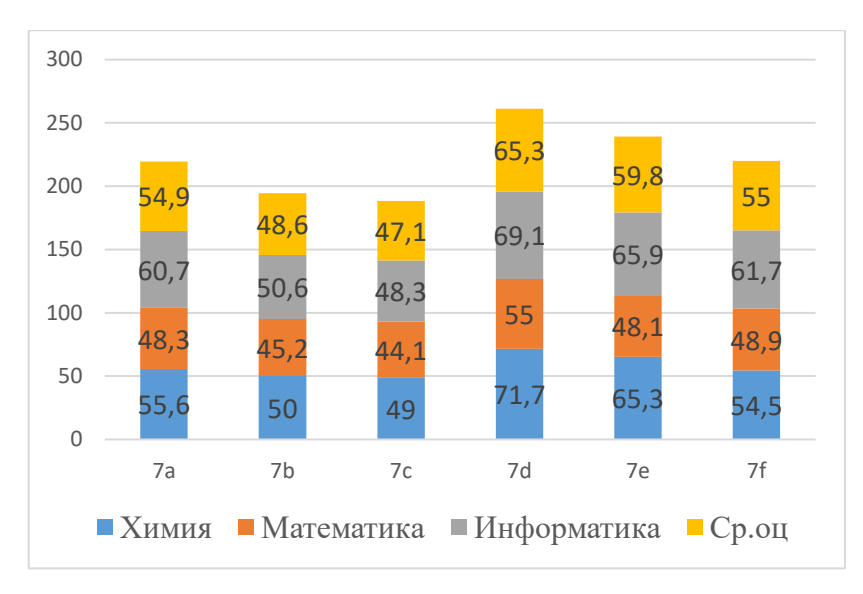

#### *Рис. 2. Средние оценки по предметам*

В период педагогического эксперимента возможности информатики широко использовались при обучении химии в VIIf. Сначала в ходе педагогического эксперимента ученики, обучающиеся в экспериментальной группе, были проинформированы о специальных компьютерных программах и тренажерах, используемых при изучении и преподавании химии, школьникам были показаны примеры использования программы Microsoft Excel во время решения задачи. В контрольных группах при обучении компьютеры не использовались, а в экспериментальной использовалась программа Microsoft Excel.

В конце педагогического эксперимента знания учащихся контрольного и экспериментального классов проверялись с помощью следующих заданий.

1. Составьте таблицу с использованием Microsoft Excel для расчета объема и числа молекул метана, напишите функцию и постройте график зависимости объема от количества вещества.

2. Составьте таблицу с использованием Microsoft Excel для расчета количества молекул 1,4 и 1,5 моль метана, напишите функцию и нарисуйте график зависимости числа молекул от количества вещества.

3. Используя Microsoft Excel, создайте таблицу и напишите функцию для расчета плотности водорода, кислорода, метана и азота при нормальных условиях.

4. Используя Microsoft Excel, создайте таблицу и напишите функцию для расчета относительной плотности водорода, кислорода, метана и азота по отношению к воздуху.

5. С помощью программы Microsoft Excel рассчитайте среднюю молекулярную массу газовой смеси при нормальных условиях, присвоив значения в диапазоне 0-1 моль количествам смеси азота и монооксида углерода (СО), и обоснуйте результат. Всегда ли средняя молекулярная масса газовой смеси зависит от молекулярных масс ее компонентов?

На основании математико-статистического анализа проведенных исследований можно сказать, что при эффективном использовании в обучении химии межпредметной связи с математикой и информатикой результаты учащихся повысились (рис. 3).

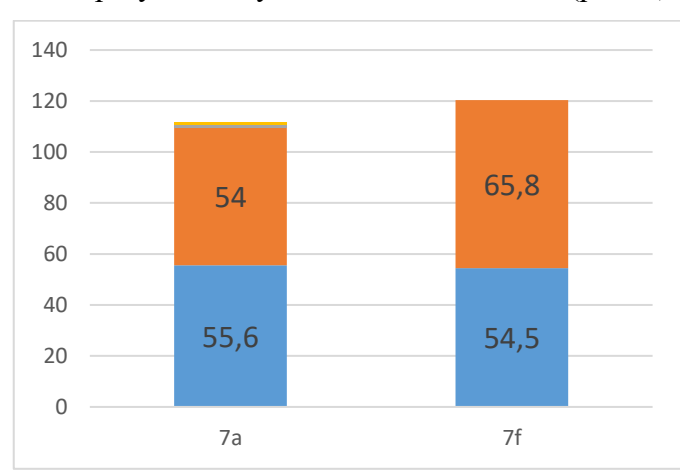

*Рис. 3. Динамика средних оценок учащихся в контрольных (VIIа) и экспериментальных классах (VIIf)*

В ходе педагогического эксперимента средние оценки учащихся контрольного класса по химии снизились с 55,6 до 54,0 балла, т.е. на 2,88%. Тема молярного объема газов - одна из самых сложных в учебнике химии VII класса, и эта тема богата информацией и расчетами, которые всегда встречаются в школьном курсе химии. Среди учащихся этого класса только 11 человек из 27, т.е. 40,74%, получили более высокий балл, чем до педагогического эксперимента, 14 чел., т.е. 51,85%, получили более низкий балл, а у 2 чел., т.е. 7,41%, оценка не изменилась. Среди учащихся VIIа (контрольного класса) количество учеников, получивших оценку «5», увеличилось с 1 до 4, получивших оценку «4» - уменьшилось с 7 до 5, получивших оценку «3» - уменьшилось с 18 до 16, получивших оценку «2» - не изменилось.

Средние оценки учащихся экспериментального класса по химии увеличились с 54,5 до 65,8 балла, т.е. на 20,73%, у 23 из 24 учащихся этого класса, т.е. у 95,83%, балл увеличился по сравнению с баллом до педагогического эксперимента. Среди учащихся VIIf (экспериментального класса) количество учеников, получивших оценку «5», увеличилось с 1 до 4, получивших оценку «4» - увеличилось с 10 до 14. Соответственно, количество учеников, получивших оценку «3», уменьшилось с 13 до 6. На основании математико-статистического анализа проведенного исследования можно сделать вывод, что при эффективном использовании в обучении химии межпредметной связи с математикой и информатикой научные результаты учащихся будут повышаться.

В ходе педагогического эксперимента на диаграмме более наглядно представлена динамика средних оценок учащихся по химии в контрольных и экспериментальных классах. Как видно, динамика средних оценок учеников по химии в экспериментальных классах показала положительную динамику роста.

**Заключение.** Гипотеза «При правильном применении междисциплинарной связи между информатикой, математикой и химией увеличивается интерес учащихся к этим предметам и приобретаемым ими знаниям, умениям и навыкам» подтверждена экспериментально.

#### **Список литературы**

1. Кошеров Э.Ж., Утебаева Ш., Есентуреева Г.Д., Шитыбаев С.А. Интегрированный урок по теме «Трение» // Научное обозрение. Педагогические науки. 2018. № 4. С. 16-20.

2. Фатхрахманова Л.Ш. О реализации межпредметных связей в процессе обучения // Химия в школе. 2019. № 9. С. 27-29.

3. Литвак М.М. Компьютер как инструмент исследования при изучении химии и смежных дисциплин / М. М. Литвак // Научные ведомости БелГУ. Сер. Гуманитарные науки. 2014. № 6 (177), Вып. 21. С. 230-237.

4. Дяченко С.И., Бодрова А.В. Реализация межпредметных связей математики и химии в школе // Вестник [Таганрогского](https://cyberleninka.ru/journal/n/vestnik-taganrogskogo-instituta-imeni-a-p-chehova) института имени А.П. Чехова. 2019. № 9. С.45-49.

5. Магеррамов А.М., Азизов А.Т., Абышов Н.А., Масмалыйева Л.Э. Из опыта применеия компьютерных программ в обучении органической химии. // Химия в школе. 2015. № 4. С. 29- 32.